# **RCPM**

ein CP/M 2.2 BIOS

für den CPC 464 mit Vortex Speichererweiterung

1989,1990 Günter Radestock

Neue Adresse:

Günter Radestock Werderstr. 78 76137 Karlsruhe Tel. 0721-377610 guenter@ubka.uni-karlsruhe.de

alt:

Günter Radestock Lorscherstr. 37 6700 Ludwishafen 29 Tel (06237) 6938

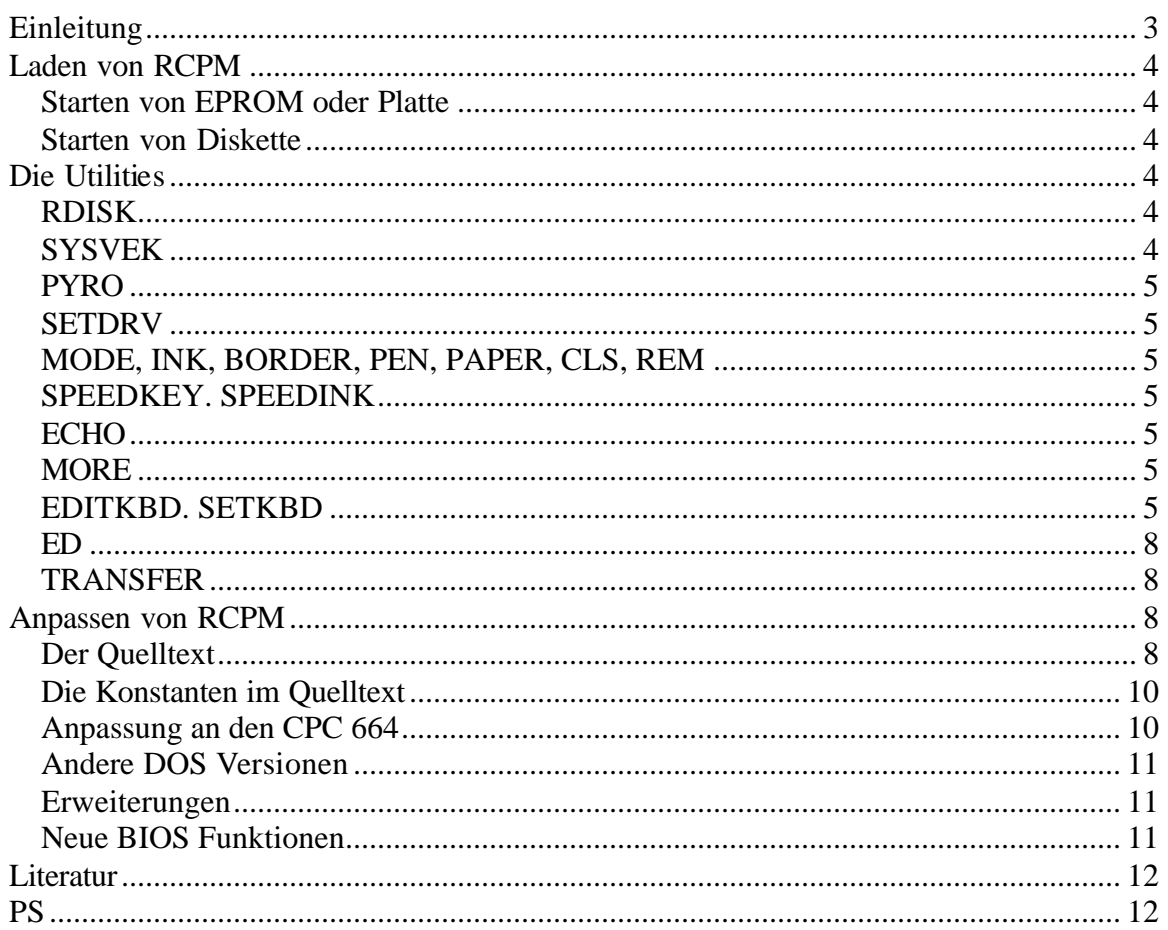

# *Einleitung*

Ohne Speichererweiterung steht CP/M-Programmen auf dem CPC 464 oder CPC 664 nur ein Speicherbereich von etwa 43K zur Verfügung. Die Firma Vortex liefert mit ihren Speichererweiterungskarten ein Patch-Programm, mit dem sich dieser Bereich auf etwa 60K vergrößern läßt, Leider besitzt diese Software ganz im Gegensatz zum original CP/M, das mit dem Diskettencontroller für den CPC 464 geliefert wird, viele Fehler und ist kaum erweiterbar. Im Rahmen eines Projektes zum Anschluß einer Harddisk an den CPC hat der Autor als Alternative zum Vortex Patch-Programm RCPM (RCPM steht für RAM CP/M) entwickelt. RCPM ist ein Programm, mit dem, ohne Software der Firma Vortex, ein großes (62K- ) CP/M auf dem CPC 464 betrieben werden kann. Um RCPM in der vorliegenden Version benutzen zu können benötigen Sie einen CPC 464 mit Vortex Speichererweiterung SP512 (im Vollausbau, d.h. mit 512KB Speicher) und **original** Schneider/Amstrad Diskettencontroller. Um RCPM an eine Konfiguration mit CPC 664, einem anderem OS oder einer Speichererweiterung mit weniger als 512K Ausbau anzupassen, benötigen Sie den Microsoft M80 oder einen der SLR Assembler Z80ASM oder Z180ASM, sowie Kenntnisse der Z80 Assemblersprache. Zusammen mit RCPM erhalten Sie viele Utilities. die zum Teil auch ohne RCPM verwendet werden können. Sowohl RCPM selbst, als auch alle Utilities kommen mit Quelltext, so daß alles nach Bedarf modifiziert werden kann.

Es folgt eine kurze Übersicht der Vorzüge von RCPM, sowie der Unterschiede zum Vortex-System:

- RCPM kann eine Harddisk verwalten
- Das I/O Byte wird unterstützt
- Die Diskparameterblöcke (DPB) können verändert werden
- RCPM besitzt keinen Druckerspooler die RAM-Disk ist etwas größer
- Das BDOS wird im Speicher gehalten und beim Warmstart nicht von Diskette nachgeladen. Sie können so z.B. eine Datenformat-Diskette in Laufwerk A einlegen und Control-C drücken
- Die RAM Disk ist kompatibel zu der von Vortex-BOS und Vortex-CP/M; Sie können unter BOS Daten auf die RAM Disk speichern und unter RCPM lesen oder umgekehrt
- RCPM benutzt nicht das Amstrad BIOS, wie der Vortex "Patch", sondern die AMSDOS Kommandos.
- Eine schnelle Bildschirmausgabe ist eingebaut
- Die Tastatureingabe (insbesondere die BIOS-Funktion CONST) ist schneller, als bei jedem anderen CP/M für den CPC
- Ein Bildschirmschoner ist eingebaut, der nach einer wählbaren Zeit den Bildschirm dunkel schaltet, wenn keine Ein- oder Ausgaben erfolgen
- Wie beim Vortex System lassen sich "Systemvektoren" installieren, Um Utilities vom 44K System weiter zu verwenden (siehe auch **[2]** ).
- Neben anderen nützlichen Utilities sind Programme zum komfortablen Editieren der Tastenbelegung, zum Lesen und Schreiben von MS-DOS oder Atari TOS Disketten, sowie ein Texteditor beigefügt.
- Beim Starten von RCPM wird automatisch Wordstar Tastenbelegung eingestellt.
- Es gibt keinen Parameter-Sektor. Parameter können entweder nachträglich umgestellt, oder im RCPM Quelltext geändertwerden.

# *Laden von RCPM*

Bevor Sie RCPM starten, soIlten Sie zuerst die Datei DIR.TXT betrachten, die ein kommentiertes lnhaltsverzeichnis aller RCPM Dateien enthält. Schauen Sie sich auch alle anderen Textdateien mit Erklärungen (README,usw) an.

Starten von EPROM oder Platte

Um RCPM von der Harddisk zu booten, wird das AMSDOS Rom in ein EPROM kopiert und modifiziert. Der Rechner startet RCPM beim Einschalten, sofern nicht die RETURN-Taste gedrückt gehalten wird. Die ROM Version von RCPM wird mit dem RSX Befehl "|RCPM" gestartet.

#### Starten von Diskette

Die Diskversion kann nicht gebootet werden, sondern wird von einem bereits laufenden 44K Amstrad- oder 62K Vortex-CP/M geladen. Dazu müssen sowohl die Datei RCPM.COM als auch ein BDOS in einer Datei CPMxx.COM vorliegen. RCPM lädt das BDOS nach dem Start ein. Als Parameter kann RCPM der Name der BDOS Datei übergeben werden. Wird kein Name angeben, so sucht RCPM nach der Datei CPM62.COM. Da der Anfang des BIOS bei 0F400 H liegt, kann ein 62K CP/M verwendet werden. Die Datei CPM62.COM wird mit folgenden Befehlen erzeugt:

MOVCPM 250 \* SAVE 34 CPM62.COM

Es wird empfohlen, sich eine 44K CP/M-Diskette mit den Dateien RCPM.COM und CPM62.COM so einzurichten,daß RCPM sofort nach dem BOOTEN von 44K CP/M automatisch gestartet wird.

## *Die Utilities*

RDISK

RDlSK formatiert die RamDisk (Das Directory wird mit 0E5H initialisiert). Dieses Utility kann nur unter RCPM benutzt werden.

## **SYSVEK**

Mit diesem Programm können die sog. Systemvektoren (siehe Vortex CP/M-Handbuch **[2]** ) ein- und ausgeschaltet werden. Die Syntax lautet 'SYSVEK ON' oder 'SYSVEK OFF". SYSVEK kann nur unter RCPM benutzt werden.

## **PYRO**

PYRO stellt die Zeit des eingebauten Bildschirmschoners ein. Als Parameter wird die Anzahl Minuten bis zum Ausschalten angegeben. "PYRO 0" stellt den Bildschirmschoner aus. Dieses Utility kann nur unter RCPM benützt werden.

## **SETDRV**

Mit SETDRV können die Parameter und Steprate der Diskettenlaufwerke eingestellt werden. Das Programm fragt zuerst die Nummer des Laufwerks (0 oder 1) und dann einen Buchstaben für den gewünschten Diskparameterblock ab. Alternativ können diese Eingaben auch auf der Kommandozeile als Parameter erfolgen. Die Diskparameter mit Steprate für Standard, Kaypro, Joyce und das 3 1/2 Zoll Format des Autors sind im Programm enthalten. Sie können es (Quelltext in SETDRV.MAC) so modifizieren. da6 es auch andere als die angebotenen Diskparameterblöcke einstellen kann. SETDRV läuft nur unter RCPM.

MODE, INK, BORDER, PEN, PAPER, CLS, REM

Diese Utilities entsprechen in Syntax und Funktion den gleichnamigen Basic Be-fehlen. Sie laufen unter jedem CPC-CP/M 2.2.

## SPEEDKEY. SPEEDINK

SPEEDKEY entspricht dem Basic Befehl 'speedkey", SFEEDINK entspricht "speed ink". Diese Befehle laufen unter 44K CPC CP/M 2.2 oder einem anderen CP/M 2.2 mit Systemvektoren.

ECHO

Echo gibt seine Parameter auf den Bildschirm aus. Es läuft unter jedem CP/M.

## **MORE**

MORE zeigt die Datei, deren Name als Parameter angegeben wird, seitenweise an. Nach jeder Bildschirmseite hält MORE an und wartet auf einen Tastendruck. Hier kann mit der Taste 'B' (Back) zur vorhergehenden Seite, mit der Leertaste zur nächsten Seite geblättert werden. Bei Eingabe von RETURN wird nur die nächste Zeile angezeigt. Zum Übersetzen der Quelltexte von MORE (sowie der anderen in C geschriebenen Utilities), wurde der Aztec C Compiler verwendet. MORE läuft auf iedem CPC CP/M 2.2.

## EDITKBD. SETKBD

Die Programme EDITKBD und SETKBD dienen zum Editieren bzw. zum Einstellen einer Tastaturbelegung. Die Tastaturbelegungen werden in Dateien mit der Endung ".KEY" gespeichert. Das Format dieser Dateien ist identisch mit dem der Tastaturbelegungsdateien des CPC 6126 unter CP/M+. Sie können mit SETKBD z.B. Tastaturbelegungen einstellen, die mit Programmen wie Wordstar mitgeliefert werden. Sowohl SETKBD, als auch EDITKBD erhalten den Namen der Tastenbeschreibungs -Datei ohne Extension ".KEY" ("SETKBD WS" stellt die Tastaturbelegung "WS.KEY" ein)

EDlTKBD zeigt die CPC 464 Tastatur auf dem Bildschirm an. Der Cursor steht auf einem invertiertenTastenfeld. Er kann mit den Wordstar Tasten ^E, ^X, ^S, und ^D nach oben,unten,links oder rechts bewegt werden. Nach Drücken von RETURN kann zunächst die Belegung der normalen, der Shift- und der Control-Ebene eingegeben werden. "Keine Eingabe" bedeutet, daß die alte Belegung beibehalten wird. Jede Ebene kann entweder mit einem String oder mit einem einzelnen Zeichen belegt werden; die von SETUP bekannte Zuordnung der Erweiterungs-Strings wird von EDITKBD erledigt. Controlzeichen können auf drei verschiedene Arten eingegeben werden:

- Durch direkte Eingabe des Zeichens .
- Durch Eingabe von "A", "^B" usw. (Ein "^" wird als " ^" eingegeben).
- Durch Eingabe von "^'n'", wobei n entweder eine Dezimalzahl oder eine Hexadezimalzahl mit vorangestelltem "#" ist, die dem ASCII Code des gewünschten Zeichens entspricht (Die " ' " müssen mit eingegeben werden).

Anstelle eines Zeichens oder einer Zeichenkette kann auch 'undefined' eingegeben werden. SETKBD ändert die Belegung einer mit 'undefined' angegebenen Taste nicht. Wenn Sie eine neue Tastenbelegung erzeugen wollen, können Sie entweder eine bereits bestehende Tastenbelegung in eine neue Datei kopiersn und diese mit EDITKBD verändern, oder mit einer leeren Datei anfangen, die Sie mit 'SAVE 0 DATEI.KEY" erzeugen. Die Wordstar Tastenbelegung, die RCPM beim Starten automatisch einstellt (sie befindet sich in der Datei "STANDARD.KEY") folgt:

Belegung der Normal Ebene

**Haupttastatur**

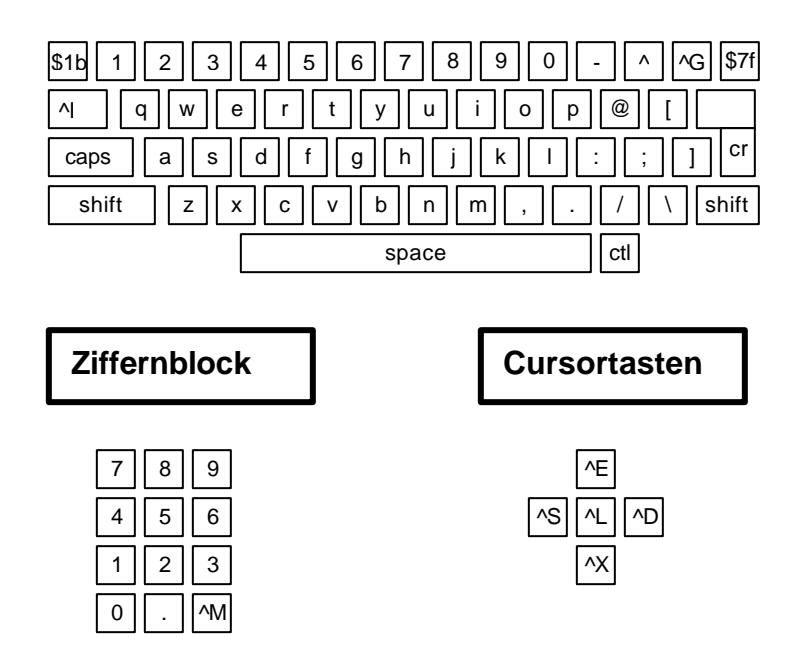

# Belegung der Shift Ebene

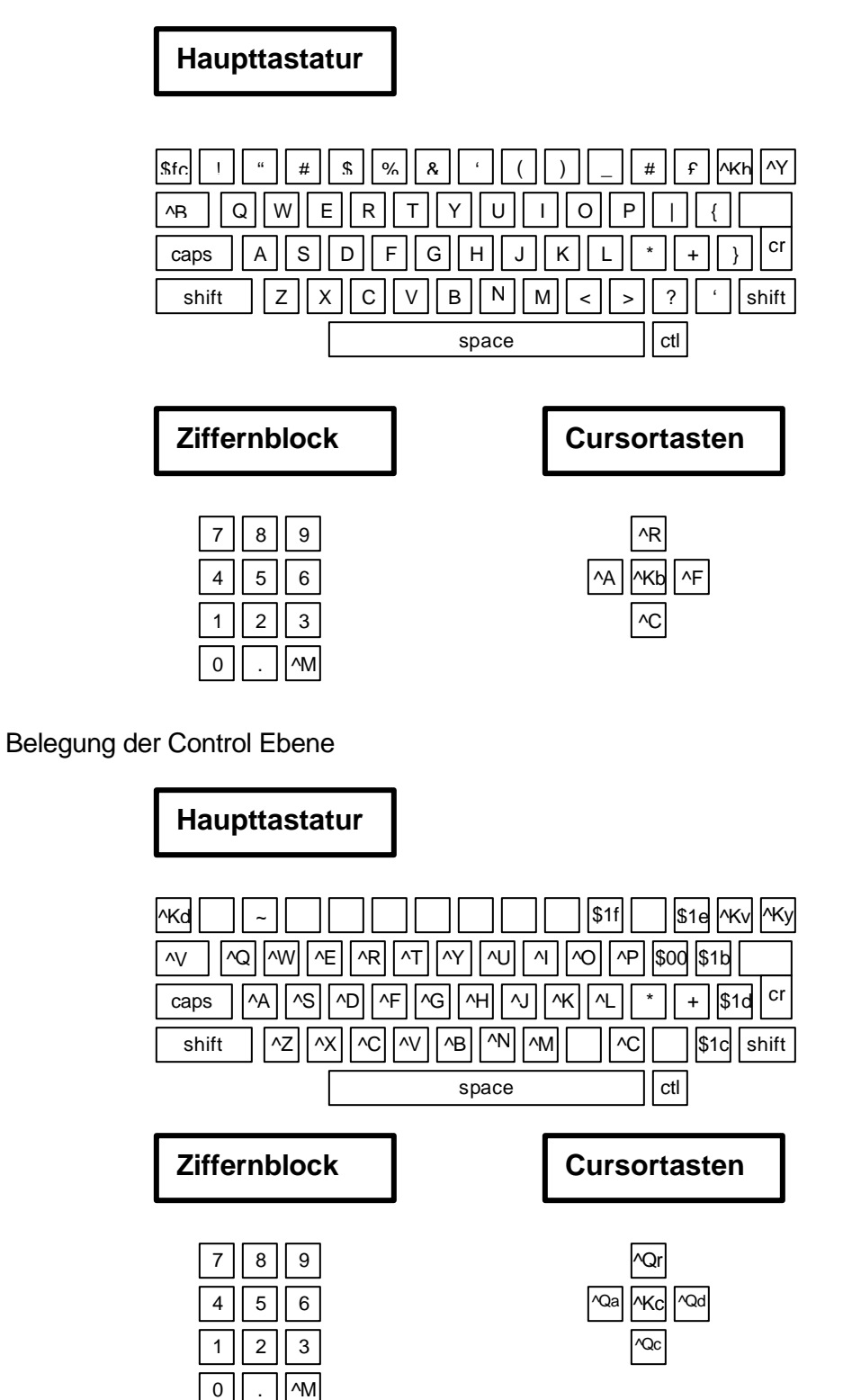

EDITKBD läuft auf jedem CPC CP/M2.2; SETKBD läuft unter 44K CP/M2.2, oder einem anderen CP/M 2.2 mit aktiven Systemvektoren.

## ED

ED ist ein einfacher, bildschirmorientierter Texteditor mit Wordstar Tastenbelegung. Die Tastenbelegung ist in der Datei EDKEYS.TXT erläutert. ED ist weitgehend menügesteuert. so daß hier nur auf einige Besonderheiten eingegangen wird. Beim Abspeichern einer Datei fragt ED nach einem Dateinamen. Wird hier nichts eingegeben, so wird der letzte gültige Dateiname verwendet (in den meisten Fällen ist das der Name der Datei, die geladen wurde ( Vorsicht bei Load Block!). Die Tasten A und F werden nicht wie bei Wordstar zum wortweisen Bewegen des Cursors, sondern zum Ein- und Ausrücken von Blöcken verwendet. Beim Druck von ^A oder ^F merkt sich ED die horizontale Cursorposition. Danach wird, beginnend mit der Cursorzeile, auf allen "nicht-leeren" Zeilen, die bis zu dieser Position Leerzeichen enthalten, am Anfang ein Leerzeichen eingefügt ( F) oder gelöscht ( A). Nützlich ist das beim Einfügen oder Löschen von Blöcken in Pascal oder C Quelltexten. Der Cursor wird auf das erste Zeichen (+ Leerzeichen) in der ersten eingerückten Zeile eines Blockes plaziert und der gesamte Block kann mit ^A nach links, mit ^F nach rechts verschoben werden.

Wenn Indent und Overwrite eingeschaltet sind, springt der Cursor bei Eingabe von RETURN nicht auf die erste Spalte der nächsten Zeile, sondern auf deren erstes Zeichen (wobei Leerzeichen übersprungen werden).

ED kennt keine echten Tabulatorzeichen. Beim Laden von Dateien mit Tabulatorzeichen werden diese in eine entsprechende Zahl von Leerzeichen umgewandelt. Wenn der Cursor eine Zeile verläßt, entfernt ED von rechts her alle Leerzeichen, um möglichst wenig Speicher zu belegen.

ED läuft auf jedem CPC CP/M 2.2 und kann mit dem lnstallationsprogramm EDlNST an jedes andere CP/M angepaßtt werden.

# **TRANSFER**

Transfer ist ein menügesteuertes Utility zum Lesen und Schreiben von Dateien auf MS-DOS oder Atari TOS Disketten. Die Originalversion des Programmes stammt von David Koski. Im Laufe der Jahre hat sie zahlreiche Erweiterungen und Verbesserungen erfahren. Die aktuelle Version kann auch Dateien aus Subdirectories lesen (allerdings nicht in Subdirectories schreiben). Falls Sie (reproduzierbare) FehIer in TRANSFER finden, bitte ich Sie, mir das umgehend mitzuteilen. TRANSFER läuft auf jedem CPC CP/M 2.2.

# *Anpassen von RCPM*

# Der Quelltext

Um RCPM anzupassen. müssen Sie den Quelltext neu assemblieren. Dies kann entweder mit dem Microsoft Assembler M80 oder mit dem kompatiblen Z80ASM

von SLR Systems geschehen. Die Anweisungen zum Übersetzen von RCPM mit dem M80 lauten:

M80 =RCPM/Z LEO RCPM, RCPM/N/E

Für den SLR Assembler gibt man ein:

Z80ASM RCPM/A

.

Der RCPM Quelltext ist in den Dateien RCPM.MAC, RSWlTCH.MAC, RBIOS2.MAC, RFAST.MAC, RBlOS3.MAC und HDSTUFF.MAC untergebracht. In RCPM.MAC stehen "Include" Anweisungen für die übrigen Dateien, so daß alles zusammen übersetzt wird. Der Grund für diese Einteilung ist, daß die Module in unterschiedlichen Speicherbänken liegen. Die Aufteilung des Speichers entspricht im wesentlichen der des Vortex-Systems (siehe **[3]** ), mit der Ausnahme, daß kein Drucker-Spooler existiert. Stattdessen ist die RAM-Disk etwas größer. lm verbleibenden Bereich ist das BDOS untergebracht, damit es beim Warmstart nicht nachgeladen werden muß

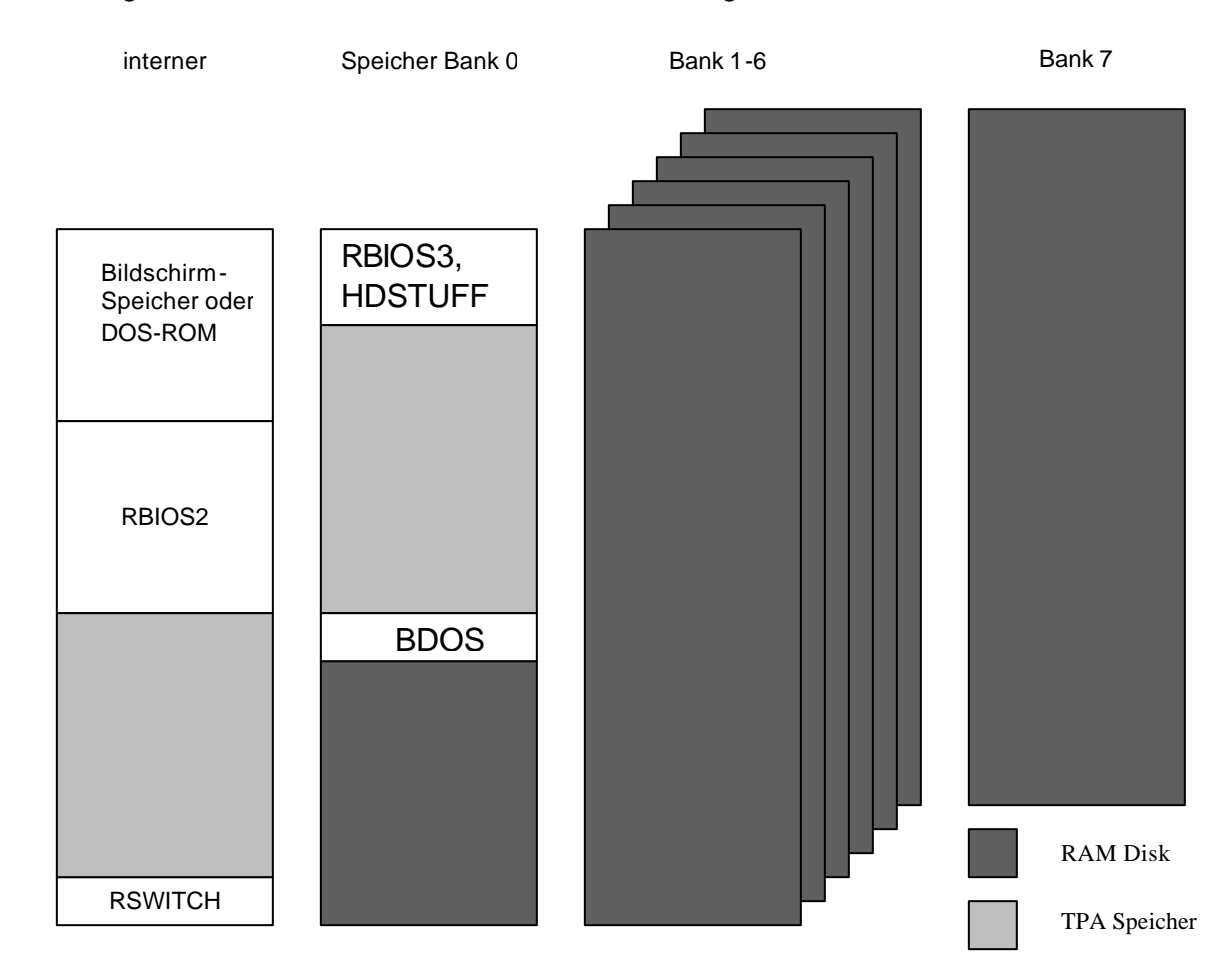

Der folgende Abschnitt beschreibt, wie sich das Verhalten von RCPM durch Ändern einiger Konstanten im Quelltext beeinflussen läßt, um RCPM an eine unterschiedliche Umgebungen, wie den CPC 664 oder an ein anderes OS anzupassen. Dazu sind Z80Assemblerkenntnisse, sowie etwas Wissen Über die Funktion des CPC (BASIC-) Betriebssystems nötig. In den folgenden Abschnitten werden einige Tips gegeben. wo etwas geändert werden kann, und wo sich RCPM erweitern läßt.

Die Konstanten im Quelltext

Die Assembler-Konstanten befinden sich im folgenden Abschnitt der Datei RCPM.MAC:

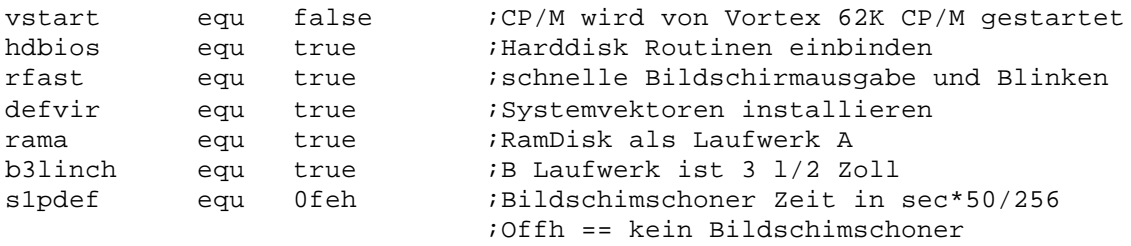

Die erste Konstante muß auf "true" gesetzt werden, wenn RCPM.COM von einem 62K CP/M (Vortex oder RCPM selbst) ohne eingeschaltete Systemvektoren aus gestartet werden soll. Normalerweise kann RCPM jedoch vom 44K CP/M gestartet werden; dabei muß mit vstart false assembliert werden.

Die Konstante "hdbios" gibt an, ob Routinen zur Ansteuerung der 10MB Harddisk des Autors eingebunden werden. Beim Autor true; bei allen anderen false :-). 'rfast' sollte immer den Wert true erhalten.

"defvir" veranlaßt das lnstalieren der Systemvektoren bei jedem Warmstart. Auch wenn defvir false gesetzt wird, können die Systemvektoren nachträglich mit dem Utility SYSVEK installiert werden.

Wenn "rama" true gesetzt wird, ist die RAM-Disk Laufwerk A; die Diskettenlaufwerke werden dann mit B und C angesprochen. Diese option ist sinnvoll, wenn RCPM aus dem EPROM gestartet werden soll, da dann beim Warmstart nicht mehr auf Diskettenlaufwerke zugegriffen werden muß. Das beschleunigt außerdem noch die Abarbeitung von Submit-Dateien erheblich.

"b3linch" veranlaßt die Installation eines Diskparameterblockes für das einseitige 3 l/2 Zoll Laufwerk des Autors. Die Diskparameterblöcke können nachträglich mit dem Utility setdrv eingestellt werden.

Die letzte Konstante gibt die Zeit an, nach der der Bildschirm dunkel geschaltet wird, wenn keine Tastatureingabe oder Bildschirmausgabe erfolgt. 0FEH ist hier der maximale Wert (das entspricht etwa zwanzig Minuten). Falls hier 0FFH eingestellt wird, ist der Bildschirmschoner ausgeschaltet (Er kann aber nachträglich mit dem PYRO Utility eingeschaltet werden). Andere Werte können mit der angegebenen Formel berechnet werden. Für eine Zeit von 10 Minuten würde man z.B. den Wert 117(= 10\*60\*50/256) wählen.

Anpassung an den CPC 664

RCPM wurde im wesentlichen so geschrieben, daß es auf allen CPCs Iäuft. Jedoch ist der CPC 664 außer dem CPC 464 der einzige Rechner, der mit der Vortex Speichererweiterung ausgestattet werden kann.

An einer Stelle wurde auf zwei Adressen im CPC 464-ROM (siehe **[4]** ) Bezug genommen. Leider sind mir die entsprechenden Adressen im CPC 664 unbekannt. Der Leser muß diese selbst in Erfahrung bringen. In der Datei RFAST.MAC befindet sich ein Patch der Bildschirmausgabe, umdiese schneller zu machen. Dazu wird zuerst die Routine gepatcht, die den Bildschirmmodus umschaltet. damit RCPM immer über den aktuellen Modus bescheid weiß. Wenn der Rechner im Mode 2 arbeitet, wird die Zeichenausgaberoutine durch eine eigene, schnellere Routine ersetzt. Diese Routine verwendet die Adresse des ROM Zeichensatzes (3800h beim CPC 464), sowie die Systemvariable, die das aktuelle Scroll-Offset enthält ( B1C9 H beim CPC 464). Anstelle diese Adressen zu ändern, kann die schnelle Bildschirmausgabe auch komplett abgestellt werden (Konstanten, Label "rfast"), was den Nachteil hat, daß RCPM über die Änderung des Bildschirmmodus nicht informiert wird. Das führt zu unangenehmem Flackern im Modus 2.

# Andere OS Versionen

RCPM verwendet die unsichtbaren RSX Befehle des AMSDOS zum Lesen und Schreiben von Disk-Sektoren. Leider sind die Adressen der Diskparameterblöcke, sowie die Formaterkennungsroutine nicht über offizielle Einsprünge zugänglich. Im Quelltext stehen deshalb absolute Adressen, die nur auf das original AMSTRAD ROM zutreffen. Im einzelnen ist folgendes (in der Datei RCPM.MAC) zu ändern: Die Labels "d0dpboff" und "d1dpvoff" geben die Differenz zwischen dem Diskparameterblock und dem Anfang des DOS Variablenbereichs an. Das Label "gdform" bestimmt die Adresse der Formaterkennungsroutine im DOS ROM. Diese Routine übernimmt eine Laufwerksnummer und stellt für das Laufwerk den Diskparameterblock ein. Das Label "dosrom" gibt die ROM-Nummer des DOS an (normalerweise 7).

# **Erweiterungen**

Was noch fehlt, ist die Einbindung der seriellen Schnittstelle. Hierzu sind in der Datei RBIOS2.MAC bereits einige Labels definiert, die auf Dummy Routinen zeigen. Bevor Sie jedoch anfangen, zu programmieren, sollten sie sich RBIOS2.MAC und RBIOS3.MAC ausdrucken, um den I/O Byte Auswahlmechanismus von RCPM zu verstehen.

# Neue BIOS Funktionen

Um die Utilities unabhängig von der Konfiguration von RCPM zu halten, wurden einige neue BIOS-Schnittstellenfunktionen hinzugefügt. Diese sind in der folgenden Tabelle zusammengefaßt:

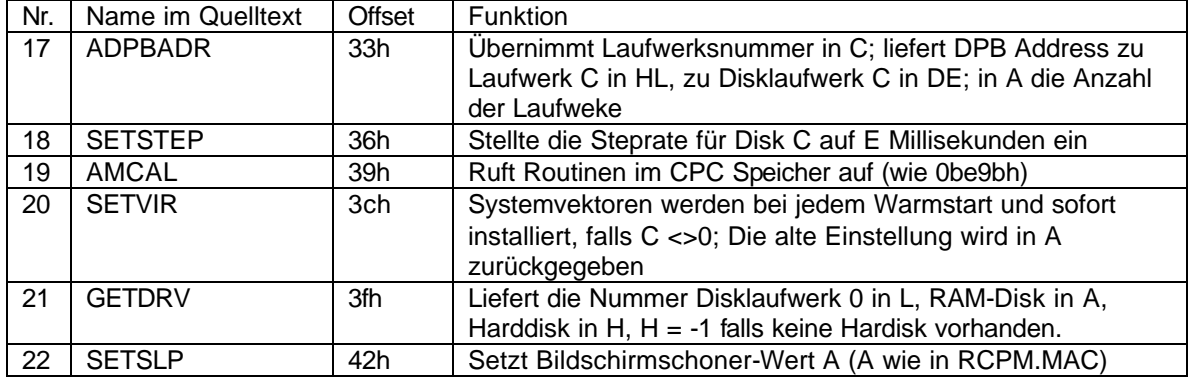

# *Literatur*

- [1] Bruce Godden: CPC 464 Firmware, Schneider Computer Division, 1984
- [2] Vortex CPC 464 RAM-Eweiterungen Benutzerhandbuzh Vortex Computersysteme, 1988
- [3] Funktionsweise und Steuerung der Vortex Speichererweiterungen SP64-SP512 Vortex Computersysteme
- [4] Bruckmann, Englisch, Gerits: CPC 464 Intern Data Becker, 1985
- [5] Bernd Pohl: Vom Umgang mit CP/M (4. Auflage) IWT-Verlag, 1983

# *PS*

Falls Sie RCPM nützlich finden utnd verwenden, würde ich mich über eine Postkarte mit Anregungen, Verbesserungsvorschlägen oder Fehlermeldungen freuen.